# **APLIKASI NAVIGASI DALAMAN DALAM FTSM BERASAKAN AUGMENTASI REALITI : FTMS GUIDE**

#### CHOO ZHE LIM

#### *Fakulti Teknologi & Sains Maklumat, Universiti Kebangsaan Malaysia*

#### **ABSTRAK**

Teknologi Augmentasi Realiti (AR) semakin luas digunakan dalam pelbagai sektor seperti pendidikan, e-dagang, permainan dan sebagainya. Telefon pintar yang semakin moden dan mempunyai banyak fungsi yang kita memerlukan dalam kehidupan seharian telah menjadi alat yang penting untuk menjalankan aktiviti seharian kita. AR merupakan teknologi yang memperoleh penggabungan secara masa nyata terhadap konten digital yang dibuat oleh komputer dengan dunia nyata. Pengguna mampu melihat objek maya 2D atau 3D yang diprojeksikan terhadap dunia nyata dengan menggunakan teknologi AR. Walaupun teknologi ini amat berguna dalam pelbagai sektor dan amat dikenali dalam kalangan negara maju seperti Jepun,China dan Amerika Syarikat, namun teknologi ini tidak digunakan secara luas di Malaysia. Tujuan projek ini adalah untuk menyelesaikan masalah mereka yang tidak mampu mencari lokasi dalaman yang tertentu dengan tepat. Fakulti Teknologi dan Maklumat (FTSM) merupakan sebuah fakulti dalam kawasan Universiti Kebangsaan Malaysia (UKM). Fakulti ini mempunyai 7 blok bangunan dan aras yang tertinggi adalah aras 4.Masalah yang dihadapi oleh pelajar baru atau pelawat adalah tidak dapat menjumpai lokasi yang tertentu sebab bilangan bilik kuliah atau dewan kuliah yang banyak dan kawasan yang kompleks. Aplikasi mudah alih ini menggunakan AR, satu objek grafik akan menunjuk panduan ke destinasi dalam skrin peranti pintar selepas mengesan persekitaran. Perisian seperti Unity, Vuforia Area Target Creator telah digunakan untuk membina projek ini. Selain itu, teknologi Kecerdasan Buatan (AI) juga akan digunakan untuk mengira jarak optimum untuk menuju ke lokasi yang berada di FTSM. Bahasa pengatucaraan yang digunakan untuk membangunkan projek ini adalah C#. Pengujian kebolehgunaan aplikasi juga dijalankan atas 20 orang responden melalui soal selidik yang mempunyai 27 soalan dan hasil pengujian tersebut menunjukkan pengguna aplikasi berpuas hati dengan keseluruhan aplikasi tersebut yang dibangunkan. Projek ini juga memainkan peranan yang penting sebagai pemangkin untuk memberikan sebuah persekitaran kampus digital yang cekap kepada warga UKM dan meningkatkan tahap kelestarian di UKM. rCsknologi Augmentasi Realiti (AR) semakin laas diganakan dalam pelbagai sektor seperti pendidikan,<br>nemerintan dan sebagainya. Telefon pintar yang semakin moden dan menjumpunyai banyak tungsi<br>nemerintkan dalam kehidupan se

#### **1 PENGENALAN**

Teknologi Augmentasi Realiti (AR) merupakan sebuah teknologi yang menggabungkan kandungan digital dengan persekitaran fizikal. Aplikasi AR pada masa kini kebanyakan bergantung kepada peranti pintar untuk mempamerkan dunia augmentasi secara digital. Pengguna hanya perlu mengaktifkan kamera peranti pintar untuk melihat pergabungan kandungan digital dengan persekitaran fizikal. Selain itu, pembangunan alat AR seperti 'AR glasses' dan 'Hololens' dapat meluaskan kegunaan teknologi AR dalam pelbagai sektor. Fakulti Teknologi dan Maklumat (FTSM) merupakan sebuah fakulti yang terletak dalam Universiti Kebangsaan Malaysia. Fakulti ini mempunyai 8 blok bangunan dan aras yang tertinggi adalah aras 4.Fakulti ini mempunyai bilik kuliah, dewan kuliah, makmal dan kemudahan awam seperti kafe, surau, perpustakaan dan sebagainya. bangunkan projek ini adalah C#. Pengujian kebolehguna<br>
alui soal selidik yang mempunyai 27 soalan dan hasil<br>
repuas hati dengan keseluruhan aplikasi tersebut yan<br>
mang penting sebagai pemangkin untuk memberikan sebua<br>
MKM

Tujuan projek ini adalah untuk membina satu aplikasi navigasi dalaman berasaskan AR dan memberi pendedahan yang umum kepada pengguna kerana teknologi AR masih tidak dikenali secara luas di Malaysia. Pelajar dan pelawat yang berada di Fakulti Teknologi dan Sains Maklumat (FTSM) dapat melihat kedudukan bilik kuliah, dewan kuliah, pejabat yang terletak di blok-blok FTSM dengan menggunakan aplikasi dalam peranti pintar mereka. Di samping itu, aplikasi ini juga dapat memanfaatkan pelajar dan pelawat FTSM dengan memberi panduan untuk pergi ke lokasi yang tertentu di FTSM. Dengan ini, masalah kesesatan dalam pencarian lokasi tertentu juga dapat diselesaikan.

#### **2 PENYATAAN MASALAH**

FTSM merupakan fakulti yang mempunyai 8 blok bangunan dan aras yang tertinggi adalah aras 4. FTSM mempunyai 11 bilik makmal, 2 dewan kuliah, 13 bilik kuliah, studio multimedia, kafetria, surau, pusat sumber, dan 91 buah bilik pejabat. Setiap pelajar dan pelawat akan mengalami masalah yang tertentu semasa berada di FTSM. Antara masalah-masalah adalah pelajar dan pelawat sesat semasa mencari kedudukan lokasi tertentu di FTSM. Mereka memerlukan masa yang lama untuk mencari lokasi tertentu. Pelajar baru yang sesat akan berasa gementar kerana tidak dapat mencari bilik kuliah atau dewan kuliah yang tertentu untuk menghadiri kelas masing-masing. Pelawat juga akan mendapat pengalaman tidak baik semasa melawat ke FTSM kerana tidak dapat mencari lokasi tertentu di FTSM dengan cepat dan tepat. muk pergi ke lokasi yang tertentu di FTSM. Dengan ini, masalah kesesatan dalam p<br>okasi tertentu juga dapat diselesaikan.<br>TSM merupakan fakulti yang mempunyai 8 blok bangunan dan aras yang tertingg<br>aras 4. FTSM mempunyai 11

Selain itu, kawasan FTSM yang kompleks juga akan mengelirukan pelajar dan pelawat dan tidak dapat mengenalpasti kedudukan lokasi mereka di FTSM. FTSM mempunyai 8 blok bangunan dan aras yang tertinggi adalah aras 4. Setiap blok mempunyai bilangan bilik kuliah, dewan kuliah, pejabat dan kemudahan awam yang banyak. Kadang kala pelajar dan pelawat akan berasa keliru dan tidak dapat mengenalpasti kedudukan mereka. xar belalah mencari lokasi tertentu. Pelaja<br>tidak dapat mencari bilik kuliah atau dewan<br>nasing-masing. Pelawat juga akan mendapat p<br>kerana tidak dapat mencari lokasi tertentu di F<br>kerana tidak dapat mencari lokasi tertentu

Masalah yang seterusnya adalah maklumat peta FTSM hanya dipaparkan di kawasankawasan yang tertentu. Pelajar dan pelawat hanya dapat memperoleh maklumat peta ini di kawasan tertentu. Kaedah ini akan menyusahkan pelajar dan pelawat untuk mendapat makluamt peta dan kaedah ini merupakan kaedah yang tradisional dan tidak mengikuti perkembangan zaman.

Walaupun aplikasi MyUKM yang telah dibangunkan mempunyai fungsi untuk melihat peta UKM, tetapi aplikasi ini tidak menunjukkan semua kedudukan bilik kuliah,dewan kuliah dan permudahan awam yang terdapat di FTSM. Oleh itu, masalah yang disenaraikan di atas telah memberikan idea untuk membangunkan aplikasi navigasi dalaman di FTSM berasakan AR. Hal ini kerana AR dapat menunjukkan pandu laluan ke lokasi yang tertentu di kawasan FTSM dengan cepat dan tepat.

#### **3 OBJEKTIF KAJIAN**

Objektif projek ini adalah untuk membina satu aplikasi navigasi dalaman dalam FTSM berasaskan Augmentasi Realiti. Oleh itu, terdapat tiga objektif yang digariskan untuk memastikan kelancaran dan kecekapan projek ini seperti mengkaji keperluan pelajar dan pelawat terhadap fungsi aplikasi mudah alih navigasi dalaman AR sebagai garis panduan dalam membangunkan aplikasi, membangunkan aplikasi mudah alih navigasi dalaman yang mempunyai fungsi AR yang dapat digunakan semasa berada di FTSM dan menjalankan penilaian atas aplikasi navigasi dalaman AR dalam kalangan pelajar dan pelawat untuk menguji kebolehgunaan aplikasi. S<br>
S<br>
S<br>
S<br>
Dbjektif projek ini adalah untuk membina satu aplikasi navigasi dalaman dalam<br>
Derasaskan Augmentasi Realiti. Oleh itu, terdapat tiga objektif yang digariska<br>
Delawat terhadap fungsi aplikasi mudah alih navigas

### **4 METOD KAJIAN**

Kajian ini dibangunkan menggunakan Model Tangkas. Dalam model tangkas, keperluan sesebuah aplikasi akan dibahagikan kepada beberapa bahagian supaya dapat dibangunkan secara berperingkat. Model ini memberi perhatian kepada kelengkapan komponen fungsi aplikasi yang akan dibangunkan dalam masa yang singkat. Pembangunan dalam setiap peringkat adalah dapat diuruskan dengan mudah dan dapat selesaikan dalam beberapa minggu sahaja. Setelah setiap peringkat habis, keputusan dan prestasi sistem akan dinilai untuk mendapat maklumat pengubahsuai untuk peringkat yang seterusnya. KAJIAN<br>KAJIAN<br>KAJIAN<br>KAJIAN<br>KAJIAN<br>KAJIAN<br>KAJIAN<br>KAJIAN<br>KAJIAN<br>KAJIAN<br>KAJIAN<br>KAJIAN<br>KAJIAN<br>KAJIAN<br>KAJIAN KADAL Tangkas. Dalan<br>kan dibangunkan dalam masa yang singkat.<br>Apat diuruskan dengan mudah dan dapat selesa<br>tiap perin

#### **4.1 Fasa Perancangan**

Dalam fasa ini, pelbagai artikel, jurnal, laporan kajian dan buletin yang berkenaan dengan domain ini perlu dikumpulkan untuk mengenalpasti objektif kajian dan permasalahan dalam projek ini. Soal selidik pra-analisis akan dijalankan dan akan melibatkan seramai 30 orang responden untuk melaksanakan soal selidik ini dengan menggunakan Google Form. Process ini juga dapat memastikan aplikasi yang bakal dibangunkan adalah memenuhi keperluan sasaran pengguna.

#### **4.2 Fasa Reka Bentuk**

Dalam fasa ini, reka bentuk bagi fungsi aplikasi ini akan dilaksanakan.Reka bentuk untuk setiap keadaan akan direka dengan berdasarkan kesesuaian pengguna semasa menggunakan aplikasi ini. Selain itu, reka bentuk aplikasi ini haruslah mudah difahami oleh pengguna dan memberikan gambaran yang lengkap dan jelas.Perisian yang akan digunakan adalah *Framer*.

### **4.3 Fasa Pembangunan**

Dalam fasa ini, prototaip aplikasi akan dibangunkan dengan menggunakan semua sumber dan maklumat yang dikumpul. Tujuan membangunkan prototaip aplikasi ini adalah untuk melakukan demo terhadap komponen fungsi. Perisian yang digunakan untuk membangunkan aplikasi ini adalah *Unity* dan *Vuforia Area Target Creator*. Selain itu, teknologi AR dan AI akan digunakan untuk melengkapkan komponen fungsi. mi. Selain itu, reka bentuk aplikasi ini haruslah mudah difahami oleh penggunemberikan gambaran yang lengkap dan jelas.<br>Perisian yang akan digunakan adalah *I*<br>1.3 Fasa Pembangunan<br>1.3 Fasa Pembangunan<br>1.8 Gas ini, protota

#### **4.4 Fasa Pengujian**

Dalam fasa ini, setiap fungsi yang ada pada aplikasi ini akan digunakan untuk membuat semakan. Pengujian yang akan dilakukan adalah pengujian aplikasi dan kebolehgunaan. Sebarang kekurangan yang menyebabkan prestasi aplikasi ini tidak memuaskan dapat dikenalpasti dalam fasa ini. Masalah-masalah yang tertimbul akan dicatatkan untuk diubahsuai pada fasa yang seterusnya. **ujian**<br>etiap fungsi yang ada pada aplikasi ini akan<br>an yang akan dilakukan adalah pengujian a<br>gan yang menyebabkan prestasi aplikasi i<br>fasa ini. Masalah-masalah yang tertimbul akar<br>erusnya.<br>ebaran<br>mestasi aplikasi pada fa

#### **4.5 Fasa Penyebaran**

Menurut catatan prestasi aplikasi pada fasa yang sebelumnya, fasa ini akan menyelesaikan masalah yang tertimbul dari segi sokongan teknikal dan pengeluaran. Fasa ini juga akan menyelesaikan pepijat aplikasi yang berlaku pada fasa yang sebelumnya.

#### **4.6 Fasa Penilaian**

Dalam fasa ini, aplikasi ini akan diuji lagi untuk memastikan aplikasi ini memenuhi keperluan pengguna dan masalah yang tertimbul sebelumnya telah diselesaikan. Penilaian tentang aplikasi juga dilakukan bagi memastikan aplikasi ini dapat berfungsi dengan sepenuhnya. Penilaian akan dijalankan dengan melibatkan sebanyak 10 responden untuk menggunakan aplikasi yang dibangunkan. Soal selidik juga akan dijalankan untuk mendapat pendapat daripada responden selepas mereka menggunakan aplikasi ini.

### **5 HASIL KAJIAN**

Pengekodan dan pangkalan data akan dibinakan mengikuti keperluan sistem FTSM Guide. Aplikasi navigasi dalaman FTSM Guide dibangunkan dengan *Unity* melalui pengaturcaraan C# dan pangkalan data bagi sistem ini adalah *Firebase*. 3D modul bagi FTSM diperolehi dengan menggunakan aplikasi *Vuforia Area Target Creator*.

Rajah 1 menunjukkan antara muka bagi Firebase di mana server ini digunakan sebagai pangkalan data bagi aplikasi FTSM Guide manakala rajah 2 menunjukkan hasil 3D modul bagi FTSm dengan menggunkan aplikasi Vuforia Area Target Creator.

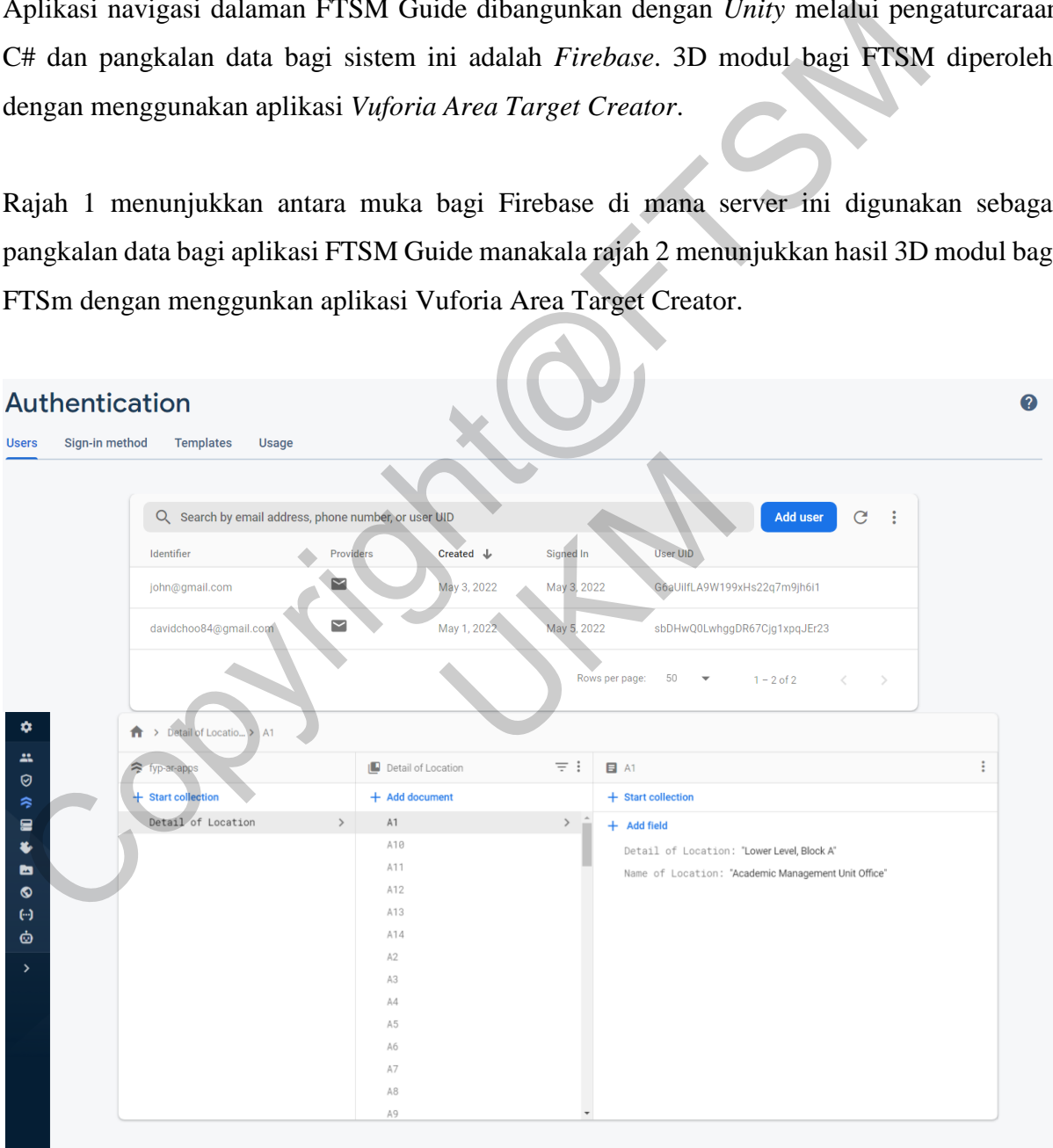

Rajah 1 Pangkalan data aplikasi FTSM Guide

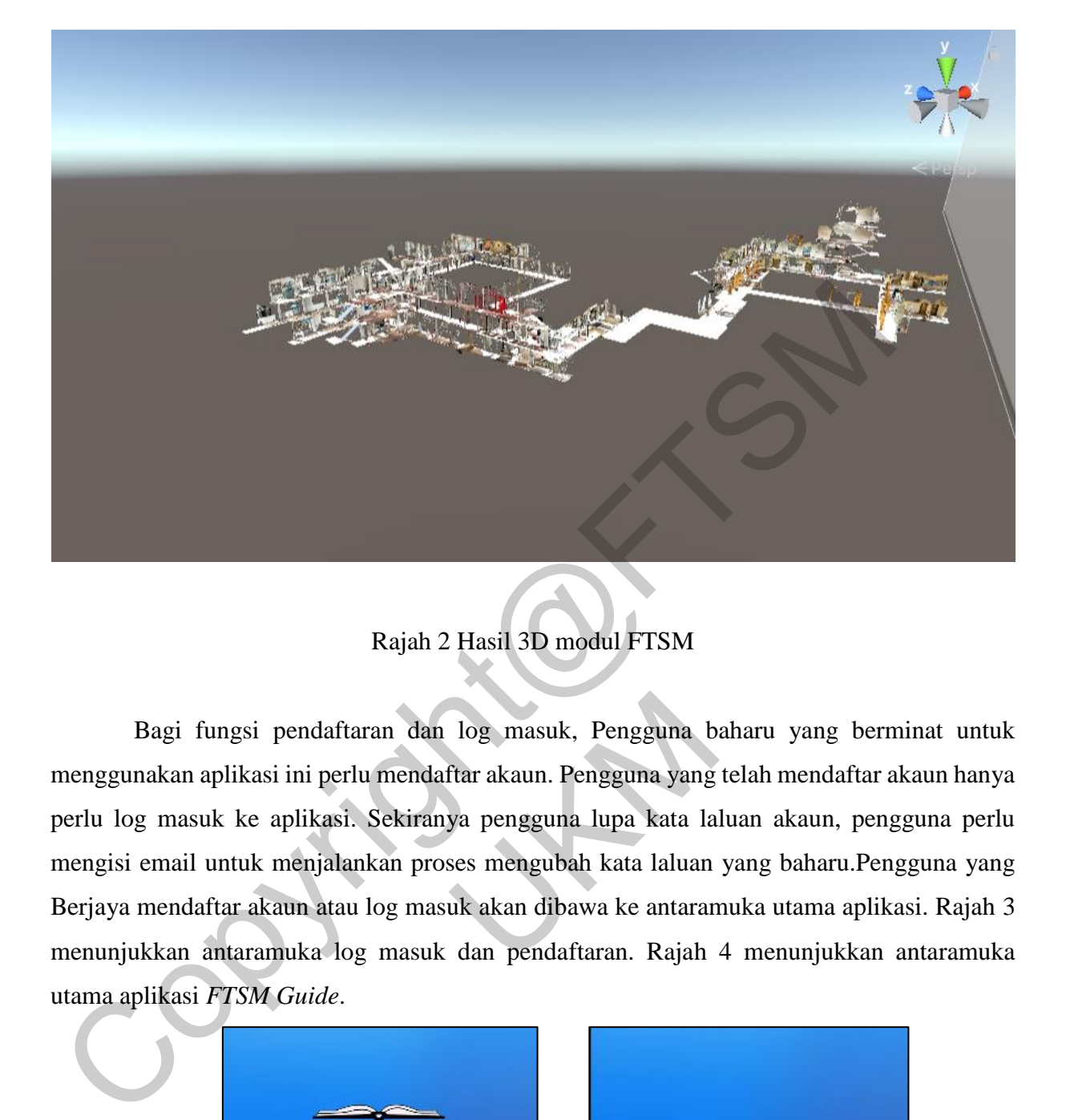

## Rajah 2 Hasil 3D modul FTSM

 Bagi fungsi pendaftaran dan log masuk, Pengguna baharu yang berminat untuk menggunakan aplikasi ini perlu mendaftar akaun. Pengguna yang telah mendaftar akaun hanya perlu log masuk ke aplikasi. Sekiranya pengguna lupa kata laluan akaun, pengguna perlu mengisi email untuk menjalankan proses mengubah kata laluan yang baharu.Pengguna yang Berjaya mendaftar akaun atau log masuk akan dibawa ke antaramuka utama aplikasi. Rajah 3 menunjukkan antaramuka log masuk dan pendaftaran. Rajah 4 menunjukkan antaramuka utama aplikasi *FTSM Guide*. Sai pendaftaran dan log masuk, Pengguna b<br>kasi ini perlu mendaftar akaun. Pengguna yang<br>ke aplikasi. Sekiranya pengguna lupa kata la<br>uk menjalankan proses mengubah kata laluan<br>akaun atau log masuk akan dibawa ke antaran<br>ar

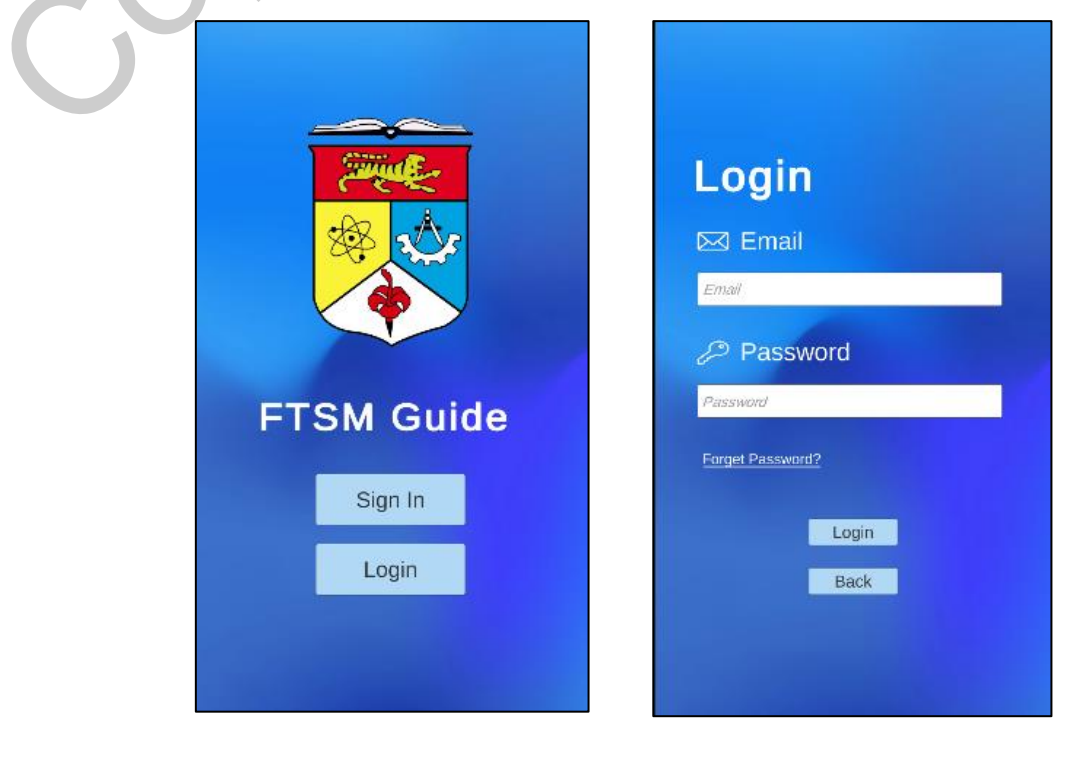

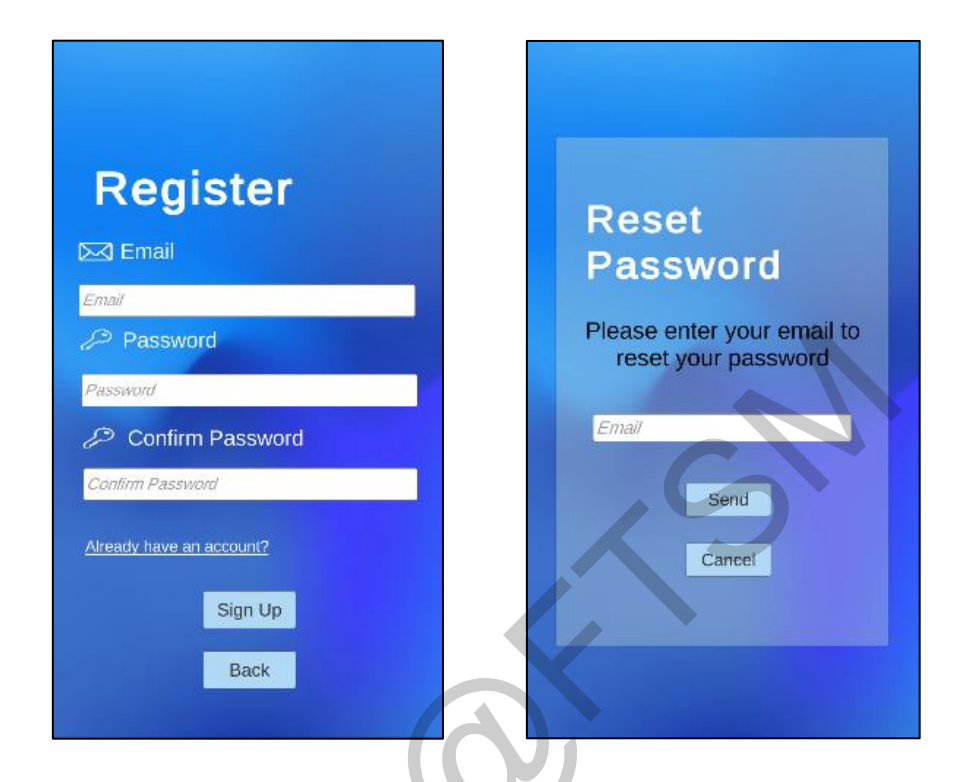

Rajah 3 Antara muka pendaftaran dan log masuk

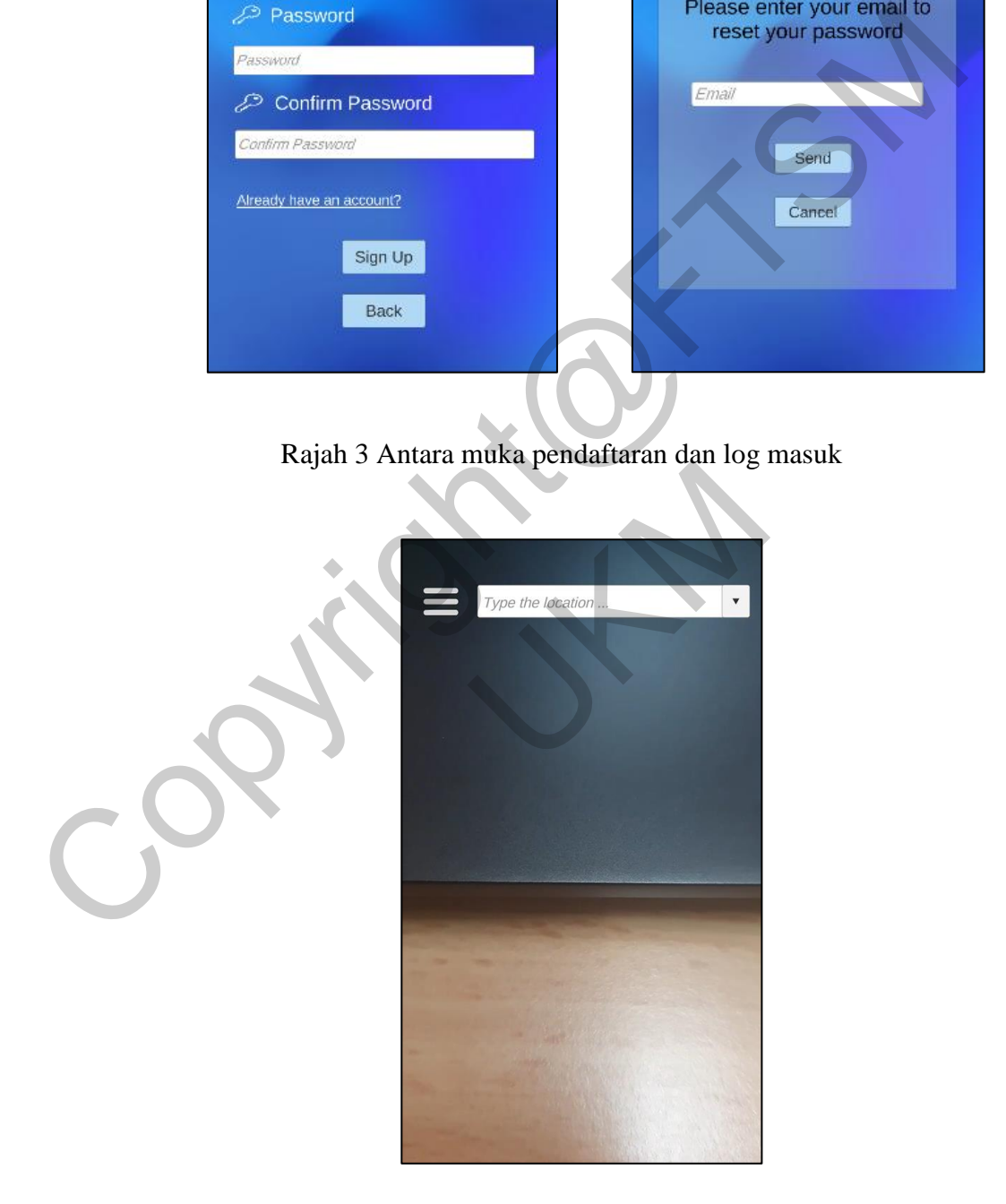

Rajah 4 Antaramuka utama aplikasi *FTSM Guide*

 Bagi fungsi log keluar dan menukar kata laluan, pengguna dapat log keluar akaun selepas menggunakan aplikasi ini. Pengguna juga mampu menukar kata laluan untuk log masuk aplikasi ini. Aplikasi akan menghantar e-mel ke e-mel pengguna unutk menukar kata laluan. Rajah 5 menunjukkan antaramuka log keluar dan menukar kata laluan.

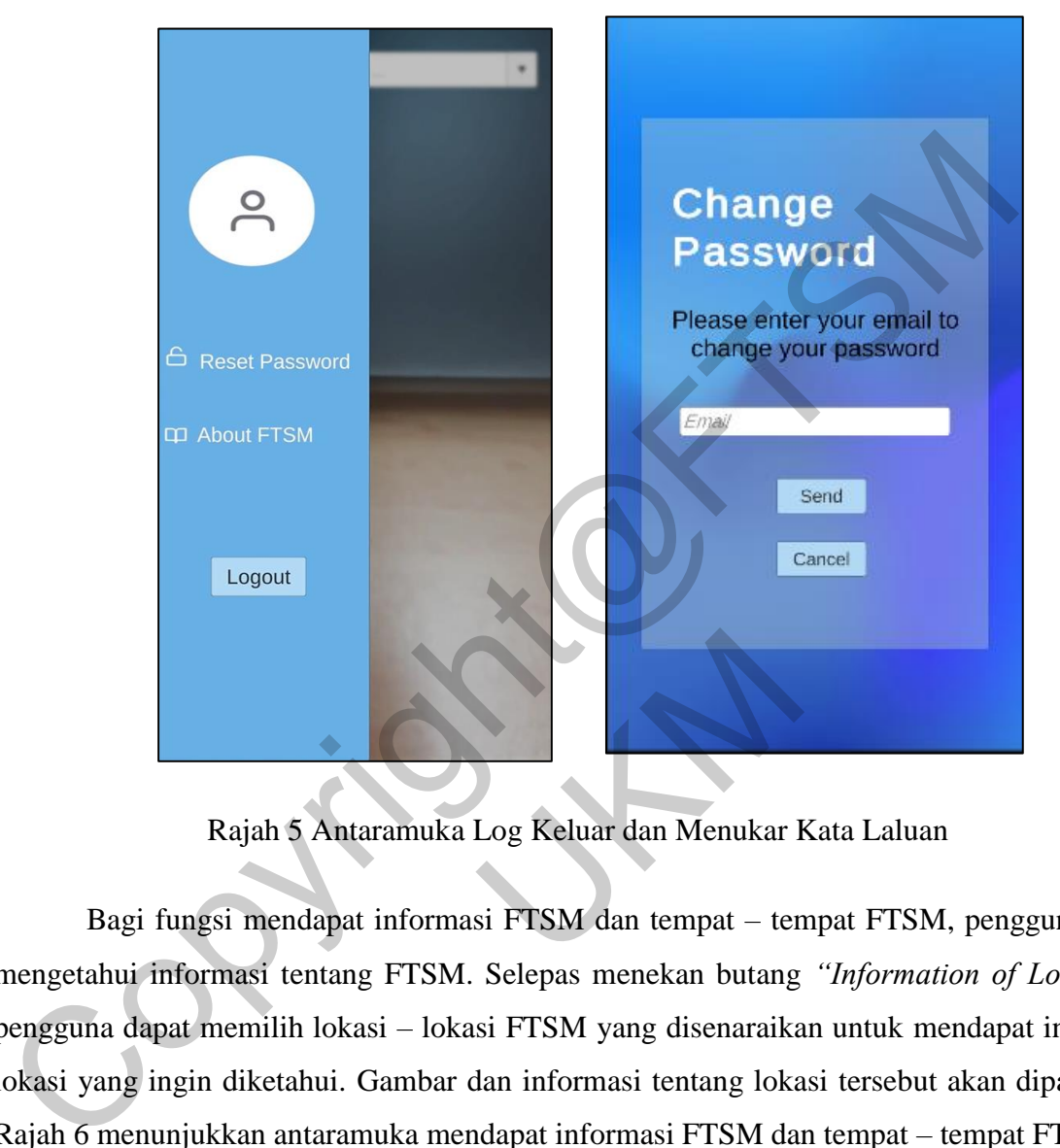

Rajah 5 Antaramuka Log Keluar dan Menukar Kata Laluan

Bagi fungsi mendapat informasi FTSM dan tempat – tempat FTSM, pengguna dapat mengetahui informasi tentang FTSM. Selepas menekan butang *"Information of Location"*, pengguna dapat memilih lokasi – lokasi FTSM yang disenaraikan untuk mendapat informasi lokasi yang ingin diketahui. Gambar dan informasi tentang lokasi tersebut akan dipaparkan. Rajah 6 menunjukkan antaramuka mendapat informasi FTSM dan tempat – tempat FTSM. Kajah 5 Antaramuka Log Keluar dan Menukar I<br>
i mendapat informasi FTSM dan tempat – ter<br>
nasi tentang FTSM. Selepas menekan butang<br>
emilih lokasi – lokasi FTSM yang disenaraika<br>
diketahui. Gambar dan informasi tentang loka

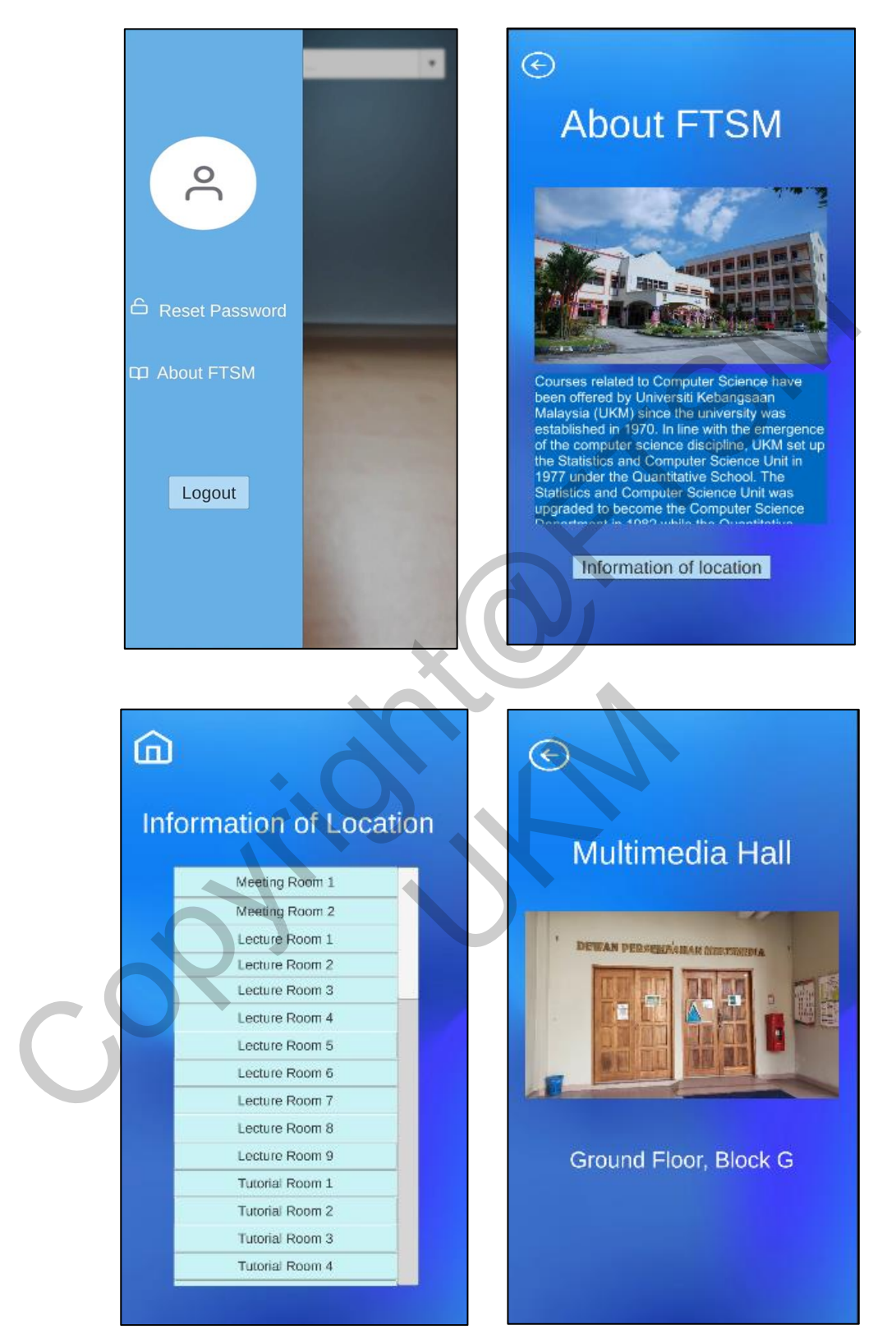

Rajah 6 Antaramuka Mendapat Informasi FTSM dan Tempat – Tempat FTSM

Bagi fungsi mendapat navigasi ke destinasi. Pengguna perlu menaip lokasi yang ingin dituju. Kamera peranti pintar pengguna akan digunakan. Objek grafik panduan juga akan dipaparkan untuk memberi panduan kepada pengguna untuk menuju ke destinasi mereka. Pengguna juga dapat membatalkan panduan dalam proses memberi navigasi. Rajah 7 menunjukkan antaramuka mendapat navigasi ke destinasi.

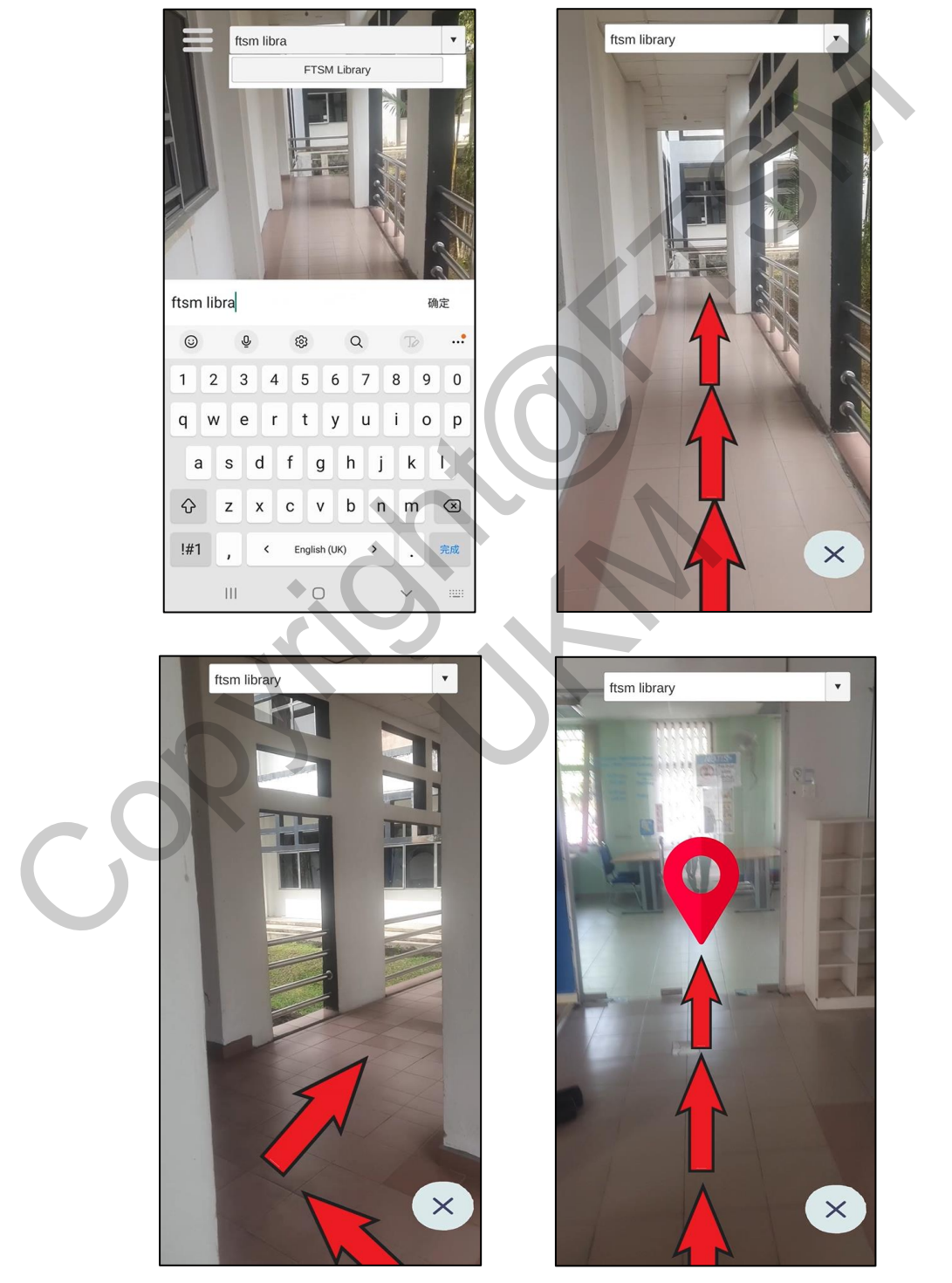

Rajah 7 Antaramuka Mendapat Navigasi ke Destinasi

Selain itu, pengujian terhadap aplikasi *FTSM Guide* juga dijalankan untuk memastikan aplikasi dapat berfungsi dengan lancar mengikut spesifikasi fungsian dan memenuhi objektif kajian yang dirangka sebelum ini. Pengujian kes uji, kebolehgunaan dan penerima pengguna telah digunakan untuk mengenal pasti tiada sebarang ralat yang wujud dan memastikan aplikasi yang dibangunkan dapat berfungsi dengan cekap. Jadual 1 menunjukkan hasil kes uji aplikasi *FTSM Guide*.

| Jadual 1 Hasil Kes Uji Aplikasi FTSM Guide |                                |                                |               |  |
|--------------------------------------------|--------------------------------|--------------------------------|---------------|--|
| ID Kes Uji                                 | Jangkaan Pengujian             | Hasil Sebenar Pengujian        | <b>Status</b> |  |
|                                            |                                |                                | Pengujian     |  |
| TC1                                        | Berjaya log masuk ke aplikasi  | Berjaya log masuk ke aplikasi  | Berjaya       |  |
|                                            | dan sistem memaparkan          | dan sistem memaparkan          |               |  |
|                                            | halaman utama.                 | halaman utama.                 |               |  |
| TC <sub>2</sub>                            | Berjaya daftar dan sistem      | Berjaya daftar dan sistem      | Berjaya       |  |
|                                            | memaparkan halaman             | memaparkan halaman             |               |  |
|                                            | utama.                         | utama.                         |               |  |
| TC <sub>3</sub>                            | Berjaya log keluar dan sistem  | Berjaya log keluar dan sistem  | Berjaya       |  |
|                                            | memaparkan halaman             | memaparkan halaman             |               |  |
|                                            | pertama.                       | pertama.                       |               |  |
| TC4                                        | Berjaya menerima e-mel         | Berjaya menerima e-mel         | Berjaya       |  |
|                                            | untuk menetapkan semula        | untuk menetapkan semula        |               |  |
|                                            | kata laluan.                   | kata laluan.                   |               |  |
| TC5                                        | Berjaya mendapat imej dan      | Berjaya mendapat imej dan      | Berjaya       |  |
|                                            | informasi tentang FTSM.        | informasi tentang FTSM.        |               |  |
| TC <sub>6</sub>                            | Berjaya mendapat imej,         | Berjaya mendapat imej,         | Berjaya       |  |
|                                            | nama dan maklumat              | nama dan maklumat              |               |  |
|                                            | terperinci tentang lokasi yang | terperinci tentang lokasi yang |               |  |
|                                            | dipilih.                       | dipilih.                       |               |  |
| TC7                                        | Berjaya memaparkan garis       | Berjaya memaparkan garis       | Berjaya       |  |
|                                            | panduan ke destinasi           | panduan ke destinasi           |               |  |
|                                            | bergabung dengan               | bergabung dengan               |               |  |
|                                            | pesekitaran fizikal.           | pesekitaran fizikal.           |               |  |

Jadual 1 Hasil Kes Uji Aplikasi FTSM Guide

Soal selidik yang terlibat 20 orang responden telah dijalankan untuk menguji kebolehgunaan dan penerima pengguna aplikasi *FTSM Guide*. Analisis statistik bagi faktor kebolehgunaan, kemudahan digunakan, kemudahan pembelajaran, estetik dan kepuasan yang terdapat dalam soal selidik dijalankan. Analisis ini dibuat dengan panduan Skala Likert yang terdiri daripada 5 pilihan skala iaitu "Sangat Tidak Setuju", "Tidak Setuju", "Tidak Pasti", "Setuju", dan "Sangat Setuju"serta markah masing-masing adalah dari 1 hingga 5. Jadual 2 menunjukkan markah nilai purata bagi kelima-lima faktor. Hasil pengujian telah membuktikan bahawa pengguna berpuas hati dengan keseluruhan aplikasi ini.

| menunjukkan markah nilai purata bagi kelima-lima faktor. Hasil pengujian telah membuktikan |                 |  |
|--------------------------------------------------------------------------------------------|-----------------|--|
| bahawa pengguna berpuas hati dengan keseluruhan aplikasi ini.                              |                 |  |
| Jadual 2 Markah Nilai Purata bagi Kelima-Lima Faktor.                                      |                 |  |
| Faktor                                                                                     | Mean ± SD       |  |
| Kebolehgunaan                                                                              | $4.55 \pm 0.52$ |  |
| Kemudahan Digunakan                                                                        | $4.58 \pm 0.48$ |  |
| Kemudahan Pembelajaran                                                                     | $4.64 \pm 0.49$ |  |
| Estetik                                                                                    | $4.55 \pm 0.51$ |  |
| Kepuasan                                                                                   | $4.59 \pm 0.54$ |  |
| <b>KESIMPULAN</b><br>6                                                                     |                 |  |
| Secara kesimpulannya, aplikasi navigasi dalaman dalam FTSM berasakan AR telah Berjaya      |                 |  |
| dibangunkan untuk mencapai objektif kajian iaitu membina satu aplikasi navigasi dalaman    |                 |  |
| dalam FTSM berasaskan Augmentasi Realiti untuk memudahkan proses menuju ke lokasi di       |                 |  |
| FTSM. Aplikasi yang dibangun juga diharapkan dapat memenuhi keperluan pengguna serta       |                 |  |
| memberi manfaat dan kemudahan kepada semua yang berada di FTSM. Selain itu, kekurangan     |                 |  |

Jadual 2 Markah Nilai Purata bagi Kelima-Lima Faktor.

#### **6 KESIMPULAN**

Secara kesimpulannya, aplikasi navigasi dalaman dalam FTSM berasakan AR telah Berjaya dibangunkan untuk mencapai objektif kajian iaitu membina satu aplikasi navigasi dalaman dalam FTSM berasaskan Augmentasi Realiti untuk memudahkan proses menuju ke lokasi di FTSM. Aplikasi yang dibangun juga diharapkan dapat memenuhi keperluan pengguna serta memberi manfaat dan kemudahan kepada semua yang berada di FTSM. Selain itu, kekurangan aplikasi ini diharapkan dapat diatasi berdasarkan cadangan penambahbaikan sistem yang telah dinyatakan pada masa yang akan datang. Kepuasan<br>
ILAN<br>
ILAN<br>
k mencapai objektif kajian iaitu membina sat<br>
saskan Augmentasi Realiti untuk memudahka<br>
ang dibangun juga diharapkan dapat memenu<br>
dan kemudahan kepada semua yang berada di F<br>
bkan dapat diatasi berd

#### **7 RUJUKAN**

- *Charles Towers-Clark, 2018, The Hidden Potential Of Augmented Reality.*  [https://www.forbes.com/sites/charlestowersclark/2018/11/26/the-hidden-potential-of](https://www.forbes.com/sites/charlestowersclark/2018/11/26/the-hidden-potential-of-augmented-reality/?sh=487df1f64a36)[augmented-reality/?sh=487df1f64a36](https://www.forbes.com/sites/charlestowersclark/2018/11/26/the-hidden-potential-of-augmented-reality/?sh=487df1f64a36)
- *Ben Houstan, 28 May 2020*, *What Is Augmented Reality (AR)? A Practical Overview. <https://www.threekit.com/blog/what-is-augmented-reality>*
- *Helen Vakhnenko, (n.d), Augmented Reality Navigation: Killer Feature for Your Mapping App. https://agilie.com/en/blog/augmented-reality-navigation-killer-feature-for-yourmapping-app* mps://www.mreekit.com/plog/wild-is-augmented-reality<br>
Helen Vakhnenko, (n.d.), Augmented Reality Navigation: Killer Feature for Your Mapp<br>
https://agilie.com/en/blog/augmented-reality-navigation-killer-feature-for-you<br>
map
- *Thomas Alsop, 18 March 2021, Number of mobile augmented reality (AR) active users worldwide from 2019 to 2024. [https://www.statista.com/statistics/1098630/global](https://www.statista.com/statistics/1098630/global-mobile-augmented-reality-ar-users/)mobile-augmented-reality-ar-users/*
- *Pierluigi Casale, 7 May 2020, Artificial Intelligence: Taking driverless navigation up a gear https://technative.io/artificial-intelligence-taking-driverless-navigation-up-a-gear/*
- *Jeffrey L. Duffany, Ph.D,2010 , Artificial Intelligence in GPS Navigation Systems. http://ieeexplore.ieee.org.libppukm.remotexs.co/stamp/stamp.jsp?tp=&arnumber=56 08862*
- *Chris Hall, 2021, What is Google Maps AR navigation and Live View and how do you use it?* https://www.pocket-lint.com/apps/news/google/147956-what-is-google-maps-arnavigation-and-how-do-you-use-it
- *Google Maps, Google LLC – Apps on Google Play (n.d).* Retrieved on 1 November 2021*, from* https://play.google.com/store/apps/details?id=com.google.android.apps.maps
- *PinnAR, Telecom square, Inc – Apps on Google Play (n.d).*Retrieved on 2 November 2021*, from* https://play.google.com/store/apps/details?id=jp.co.telecomsquare.app.pinnar&hl=en  $&$ gl=US my, Ph.D,2010 , Artificial Intelligence in<br>
plore.ieee.org.libppukm.remotexs.co/stamp/stamp/stamp<br>
What is Google Maps AR navigation and Live<br>
w.pocket-lint.com/apps/news/google/147956-w<br>
and-how-do-you-use-it<br>
pgle LLC –
- *Sygic GPS Navigation & Maps, Sygic – Apps on Google Play (n.d).*Retrieved on 26 October, 2021, *from* <https://play.google.com/store/apps/details?id=com.sygic.aura>
- *AR GPS DRIVE/WALK NAVIGATION, walter hsieh – Apps on Google Play (n.d)*.Retrieved on 19 March 2021, *from* <https://play.google.com/store/apps/details?id=com.w.argps>

Choo Zhe Lim (A175601) Dr. Tan Siok Yee Fakulti Teknologi & Sains Maklumat, Universiti Kebangsaan Malaysia